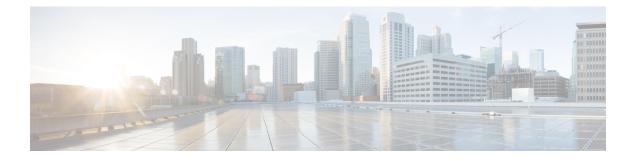

# **ATM VP Average Traffic Rate**

The ATM VP Average Traffic Rate feature is a subscriber and VP traffic reporting feature that enables you to display the 5-minute traffic rates on virtual path (VP) counters.

- Information About ATM VP Average Traffic Rate, on page 1
- How to Display ATM VP Average Traffic Rates, on page 1
- Configuration Examples for ATM VP Average Traffic Rates, on page 2
- Additional References, on page 2
- Feature Information for ATM VP Average Traffic Rate, on page 3

# Information About ATM VP Average Traffic Rate

### **ATM VP Average Traffic Rate**

The ATM VP Average Traffic Rate feature is a subscriber and VP traffic reporting feature that enables you to display the 5-minute traffic rates on virtual path (VP) counters. This feature extends the **show atm vp** command to provide rate information. Minute counters on the ATM VPs support the **show atm vp** command.

The ATM VP Average Traffic Rate feature provides support for VP-based rate counters and enables you to display the average traffic load on the VP for the last 5 minutes. This feature is enabled by default and requires no configuration. The duration of the counters is set at 5 minutes average.

# How to Display ATM VP Average Traffic Rates

## **Displaying ATM VP 5-Minute Traffic Rates**

To display the 5-minute traffic rates, use the following command in privileged EXEC mode:

| Command                                     | Purpose                                                                                                    |
|---------------------------------------------|----------------------------------------------------------------------------------------------------|
| Router# <b>show atm vp</b><br>[ <b>vpi]</b> | <ul> <li>Displays statistical information, including the 5-minute traffic rate, for all virtual paths (VPs) on an interface or for a specific VP.</li> <li>(Optional) <i>vpi</i> is the ATM network virtual path identifier (VPI) of the permanent virtual path. The range is from 0 to 255. The VPI is an 8-bit field in the header of the ATM cell.</li> </ul> |

## **Configuration Examples for ATM VP Average Traffic Rates**

## **ATM VP 5-Minute Traffic Rates Example**

The following example shows sample output from the **show atm vp** command. The output displays the 5-minute traffic rates for VP 10:

#### Router# show atm vp 10 ATM1/1/0 VPI: 10, PeakRate: 100000, CesRate: 0, DataVCs: 1, CesVCs: 0, Status: INACTIVE VCD VCI Type InPkts OutPkts AAL/Encap Status 1 3 0 0 F4 OAM INACTIVE PVC PVC INACTIVE 0 2 4 0 F4 OAM 3 100 PVC 78310 78310 AAL5-SNAP ACTIVE TotalInPkts: 78310, TotalOutPkts: 78310, TotalInFast: 0, TotalOutFast: 0, TotalBroadcasts: 5 Min Average Output Rate: 0 packets/sec, 32 bits/sec TotalInPktDrops: 0, TotalOutPktDrops: 0 Total subscribed rate of active VC's: 0

# **Additional References**

### **Related Documents**

| Related Topic       | Document Title                                         |  |
|---------------------|--------------------------------------------------------|--|
| show atm vp command | Cisco IOS Asynchronous Transfer Mode Command Reference |  |

### MIBs

| МІВ  | MIBs Link                                                                                                    |
|------|----------------------------------------------------------------------------------------------------|
| 11 5 | To locate and download MIBs for selected platforms, Cisco<br>IOS XE software releases, and feature sets, use Cisco MIB<br>Locator found at the following URL:<br>http://www.cisco.com/go/mibs |

### **Technical Assistance**

| Description                                                                                                    | Link |
|----------------------------------------------------------------------------------------------------|------|
| The Cisco Support website provides extensive online resources, including documentation and tools for troubleshooting and resolving technical issues with Cisco products and technologies.                                                                   |      |
| To receive security and technical information about your products, you can subscribe to various services, such as the Product Alert Tool (accessed from Field Notices), the Cisco Technical Services Newsletter, and Really Simple Syndication (RSS) Feeds. |      |
| Access to most tools on the Cisco Support website requires a Cisco.com user ID and password.                                                                                                    |      |

# Feature Information for ATM VP Average Traffic Rate

The following table provides release information about the feature or features described in this module. This table lists only the software release that introduced support for a given feature in a given software release train. Unless noted otherwise, subsequent releases of that software release train also support that feature.

Use Cisco Feature Navigator to find information about platform support and Cisco software image support. To access Cisco Feature Navigator, go to www.cisco.com/go/cfn. An account on Cisco.com is not required.

| Feature Name                   | Releases                 | Feature Information                                                                                                    |
|--------------------------------|--------------------------|----------------------------------------------------------------------------------------------------|
| ATM VP Average Traffic<br>Rate | Cisco IOS XE Release 2.3 | Enables you to display 5-minute traffic rates at the<br>VP level.<br>The following command was modified: show atm<br>vp. |

Table 1: Feature Information for ATM VP Average Traffic Rate